# making a docker

containers from scratch

@tint:tint.red

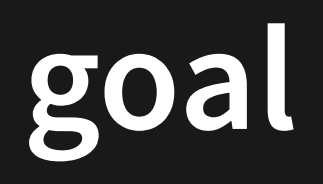

process isolation

a process has to look like it's on a separate machine without any sort of emulation

## part 1: chroot

#### changes what folder the process sees the root directory as

mkdir container cd container doas chroot . /bin/sh

### userspace

you need something to actually run in there

busybox provides a full posix userspace in a single binary

libc doesn't exist in the chroot so make sure to get the statically linked binary

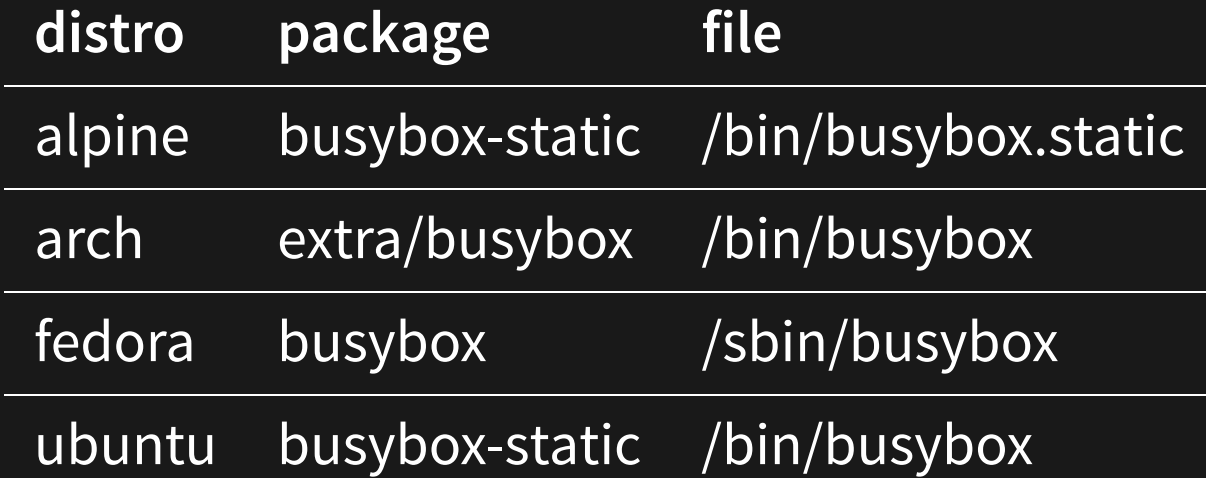

```
mkdir -p bin
cp /bin/busybox.static bin/busybox
for i in sh ash 1s cp mv wget ip ps echo mount ping; do
     ln -s busybox bin/"$i"
done
```
## userspace but better

maybe a more complete environment is better. busybox doesn't provide things like TLS certificates

wget https://dl-cdn.alpinelinux.org/alpine/v3.19/releases/x86\_64/alpineminirootfs-3.19.0-x86\_64.tar.gz tar xzvfp alpine-minirootfs-3.19.0-x86\_64.tar.gz doas chroot . /bin/sh

### mounts

ps, dns, and others don't work, let's fix that

source: archwiki chroot article

doas mount -t proc /proc proc/ doas mount -o bind /sys sys/ doas mount -o bind /dev dev/ cp /etc/resolv.conf etc/resolv.conf doas chroot. /bin/sh

# problems

the chroot can still see:

- processes outside the chroot
- the network devices of the host
- the host's hostname
- the host's devices
- and more

### teardown

doas umount proc doas umount sys doas umount dev

### part 2: namespaces

when a process looks up a resource from the kernel, the kernel gives it a different view of the resources depending on its namespace

## unshare

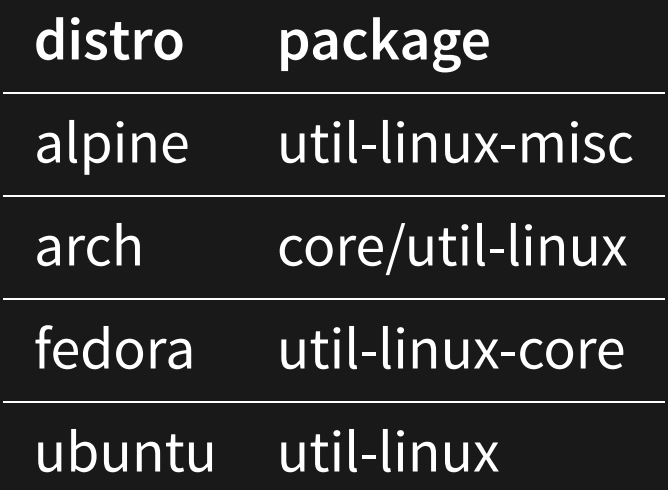

doas unshare --ipc --mount --net --pid --uts --cgroup --time --mount-proc --root=.  $--fork$ 

## mounts in namespaces

#### unshare mounts /proc for you, but /sys and /dev still need to exist

mount -t sysfs sys /sys mount -t tmpfs dev /dev mknod /dev/null c 1 3 mknod /dev/random c 1 8 mknod /dev/urandom c 1 9 mknod /dev/zero c 1 5 ln -s /proc/self/fd/0 /dev/stdin ln -s /proc/self/fd/1 /dev/stdout ln -s /proc/self/fd/2 /dev/stderr ln -s /proc/self/fd /dev/fd

# networking

the container only has lo. time to fix that

#### make sure the iproute2 package is installed - busybox's ip doesn't support namespaces

#### on the host (run as root):

ip link add name vethhost type veth peer name vethcontainer netns /proc/\$(pidof unshare)/ns/net ip addr add 10.255.0.1/24 dev vethhost ip addr add fd00::1/64 dev vethhost sysctl net.ipv4.ip forward=1 sysctl net.ipv6.conf.all.forwarding=1 iptables -A FORWARD -i vethhost -j ACCEPT iptables -A FORWARD -o vethhost -j ACCEPT iptables -t nat -A POSTROUTING -s 10.255.0.0/24 -j MASQUERADE ip6tables -A FORWARD -i vethhost -j ACCEPT ip6tables -A FORWARD -o vethhost -j ACCEPT ip6tables -t nat -A POSTROUTING -s fd00::/64 -j MASQUERADE

# networking 2

#### in the container:

- ip link set up vethcontainer
- ip addr add 10.255.0.2/24 dev vethcontainer
- ip addr add fd00::2/64 dev vethcontainer
- ip route add default via 10.255.0.1
- ip -6 route add default via fd00::1

## volume mounts

#### just bind mount a folder before running unshare

mkdir host-home doas mount -o bind /home host-home

### teardown

the only things that don't remove themselves when you exit the container are the iptables commands and the volume mounts

```
doas iptables -D FORWARD -i vethhost -j ACCEPT
doas iptables -D FORWARD -o vethhost -i ACCEPT
doas iptables -t nat -D POSTROUTING -s 10.255.0.0/24 -j MASQUERADE
doas ip6tables -D FORWARD -i vethhost -j ACCEPT
doas ip6tables -D FORWARD -o vethhost -j ACCEPT
doas ip6tables -t nat -D POSTROUTING -s fd00::/64 -j MASQUERADE
doas umount host-home
cd \cdotdoas rm -rf container
```
# automating all of this

docker run --rm -it alpine